## **POTOdo** ICHOOSE THE BEST

## **Lightning to HDMI Cable**

Extend Your Phone Screen To The Big Screen

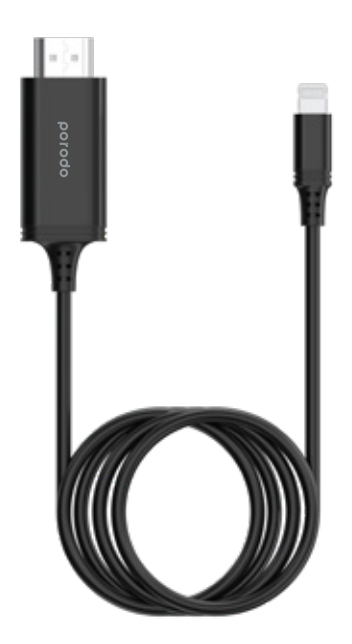

Model: PD-HDL2M-BK

#### Supports 0°/ 90° /180° /270°rotation casting

Please note: This item doesn't supports Nextflex / Amazon Video/ DIRECTV/ Hulu. And not supports paid videos in the app.

Video cable for iPhone , supports the iPhone/iPad featuring with lightning interface. Use it to extend an external screen for your iPhone.

Make you can easily share live streaming/TV show/ video/browser content etc to the big screen. Whether live learning or e-commerce live sales, it can meet your needs.

Extending your phone screen to an external screen / TV / monitor / projector makes your life more exciting, convenient and efficient.

**Supports** iPad OS / iOS 11 above **Supports** iPad/iPhone featuring lightning interface

> Please read this manual carefully and use it correctly, and keep it properly

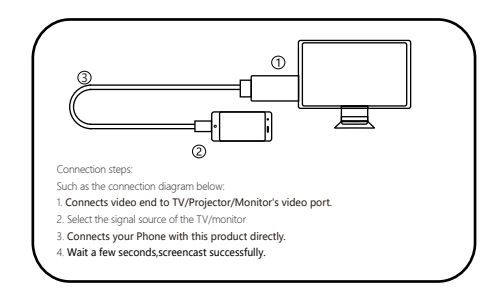

Rotation angle setting for casting

1.After casting is successful, search for "EZcast" on App Store, download and install to phone.

2.Turn on the personal hotspot of the mobile phone.

- 3. Open EZcast, click the connection icon " ↓
- 4. Click the menu icon "  $\equiv$  ", click "  $\circled{e}$  setting
- 5. Select the rotation angle " ".

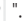

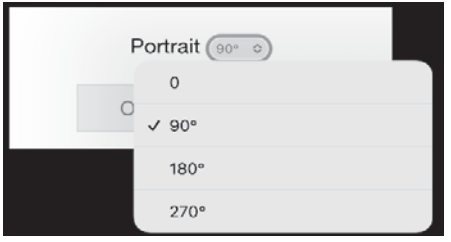

### **DOTODO** CHOOSE THE BEST

# **كابل لايتنينج إلى HDMI**

#### امتداد شاشة هاتفك إلى الشاشة الكبيرة

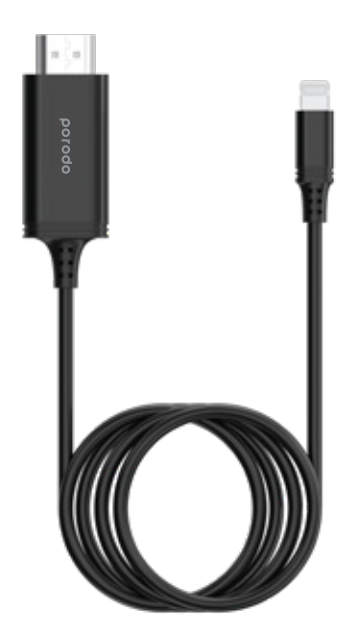

Model: PD-HDL2M-BK

يدعم زاوية دوران °0 / °90 / °180 / °270

يرجى ملاحظة: هذا العنصر لا يدعم -Nextflex/ Amazon Video/ DIRECT Hulu /V. ولا يدعم مقاطع الفيديو المدفوعة داخل التطبيق. كابل فيديو للأيفون، يدعم الأيفون / الآيياد المزودة بواجهة الليتنج. استخدمه لتوسيع الشاشة الخارجية لهاتفك ايفون. يمكنك بسهولة مشاركة المحتوى المباشر/ عروض التلفزيون/ مقاطع الفيديو/ المحتوى المتصفح وغيرها على الشاشة الكبيرة. سواء للتعلم المباشر أو مبيعات التجارة الإلكترونية المباشرة، يمكن أن يلبي احتياجاتك.

 تمديد شاشة هاتفك إلى شاشة خارجية / تلفزيون / شاشة مراقبة / جهاز عرض يجعل حياتك أكثر إثارة وراحة وكفاءة.

> يدعم نظام 11 iOS / OS iPad فأعلى يدعم الآبياد/الآيفون المزودة بواجهة الليتنج.

يرجى قراءة هذا الدليل بعناية واستخدام المنتج بشكل صحيح، والاحتفاظ به بشكل مناسب.

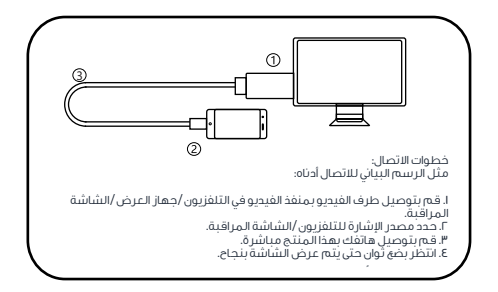

إعداد زاوية الدوران للعرض على الشاشة

.1 بعد أن يتم عرض الشاشة بنجاح، ابحث عن تطبيق "EZcast "على متجر التطبيقات، قم بتحميله وتثبيته على الهاتف. .2 قم بتشغيل نقطة الوصول الشخصية (PersonalHotspot (للهاتف المحمول. .3 افتح تطبيق EZcast، انقر على أيقونة الاتصال " ". انقر على أيقونة القائمة " "، انقر على " ". .4 حدد زاوية الدوران " "

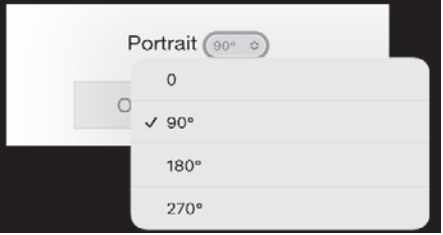